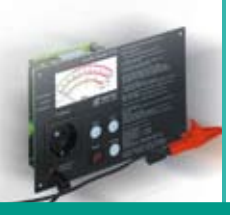

**PMKD2500PC-S MZ 69550**

nik Cmhili

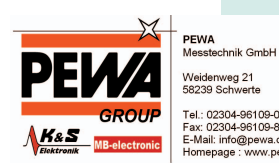

## **SAFETYREMOTE – PROTOKOLL- UND DATENBANKSOFTWARE FÜR DIE PRÜFGERÄTE PMKD 2500, MAS-FSM3200 UND MAS-FSM3250**

- Zur Dokumentation und Datenverwaltung
- **•** Protokoll- und Listenerstellung
- ß Bidirektionale Kommunikation mit dem Prüfgerät
- ß Erstellung von Kundenspezifischen Prüfabläufen möglich
- ß Standard-Auswertungen oder über Filterfunktionen

SafetyRemote ist eine Fernsteuer- und Verwaltungssoftware für die Prüfgeräte PMKD 2500 und MAS-FSM3200. Anhand der Software können individuelle Prüfabläufe für die Sicherheitsprüfung von ortsveränderlichen Geräten zusammengestellt, den Prüflingen eindeutige Identnummern zuordnet und die Prüfungen PC-gesteuert durchgeführt werden. Prüfprotokolle mit allen Messwerten sind unter MICROSOFT WORD ausdruckbar. SafetyRemote stellt auch eine automatisierte Stamm- und Prüfdatenverwaltung bereit.

SafetyRemote liest die Prüfdaten aus dem Prüfgerätspeicher aus und kann ebenso Stammdaten in das Prüfgerät übertragen.

Ein Messablauf besteht aus einer Reihe von Prüfschritten, die nacheinander durchgeführt werden. Für jeden Prüfschritt können die Prüfzeit sowie ein unterer und oberer Grenzwert eingegeben werden. Der Messwert wird während der Prüfung mit den Grenzwerten verglichen und mit "OK" oder "F" bewertet. Neben den Messwerten sind Bemerkungen zum Prüfschritt oder Bilder für den Prüfer möglich. Eine spezielle Funktion ermöglicht die Messwerteingabe von Hand, eine weitere die Gut-Fehlerbewertung einer Sichtprüfung. Schleifen und Sprungfunktionen sowie Befehle, die mehrere Messungen in einer Zeile durchführen, ermöglichen kompakte Prüfabläufe. Eine Prozedur wird zusammengestellt, indem Befehle aus einer Masterprozedur kopiert und dann den Anforderungen entsprechend modifiziert werden. Dies ergibt eine äußerst rasche Zusammenstellung eines individuellen Prüfablaufs.

Alle Messdaten werden in einer ACCESS-Datenbank gespeichert und sind jederzeit wieder lad- und protokollierbar. Daten der SafetyRemote Software auf anderen Rechnern können importiert werden.

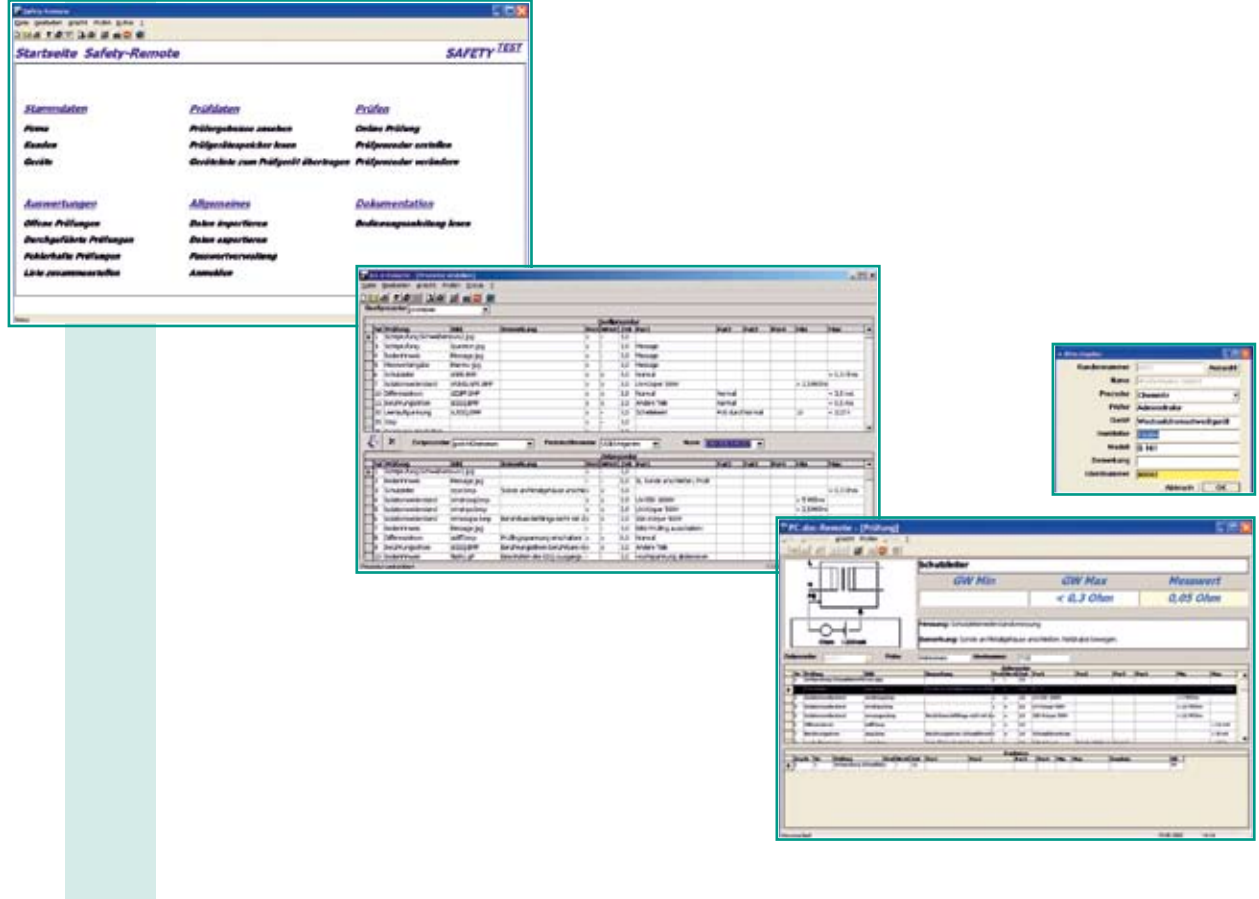